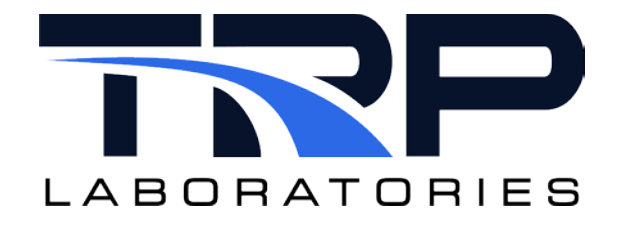

# **CyFlex® Common Test Manager Keywords**

**Version 9**

February 13, 2024

**Developed by Transportation Laboratories**

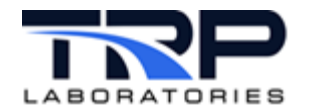

#### **Version History**

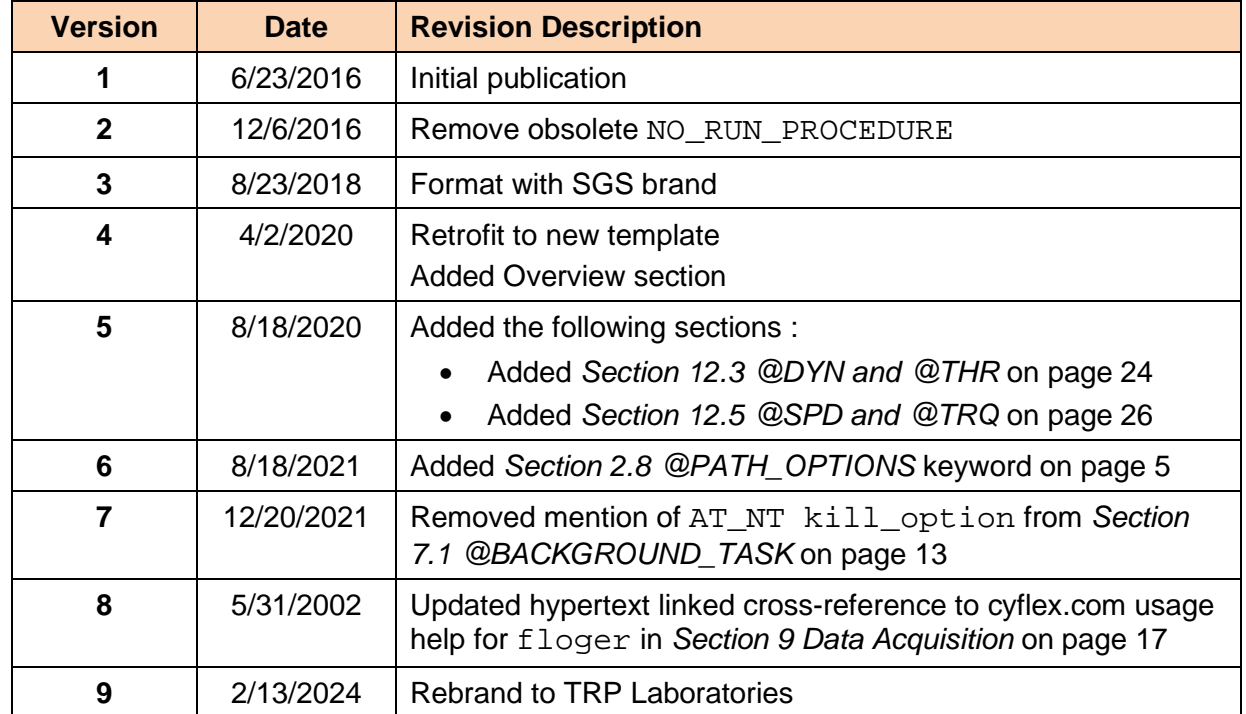

### **Document Conventions**

This document uses the following typographic and syntax conventions.

• Commands, command options, file names or any user-entered input appear in Courier type. Variables appear in Courier italic type.

Example: Select the cmdapp-*relVersion-buildVersion*.zip file….

• User interface elements, such as field names, button names, menus, menu commands, and items in clickable dropdown lists, appear in Arial bold type.

Example: **Type**: Click **Select Type** to display drop-down menu options.

- Cross-references are designated in Arial italics. Example: Refer to *Figure 1*…
- Click intra-document cross-references and page references to display the stated destination.

Example: Refer to *Section [1](#page-6-0) [Overview](#page-6-0)* [on page 1](#page-6-0)*.* 

The clickable cross-references in the preceding example are *1*, *Overview*, and on page 1.

#### **CyFlex Documentation**

CyFlex documentation is available at [https://cyflex.com/.](https://cyflex.com/) View **Help & Docs** topics or use the **Search** facility to find topics of interest.

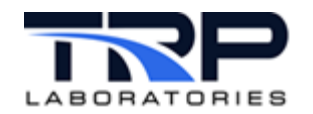

# **Table of Contents**

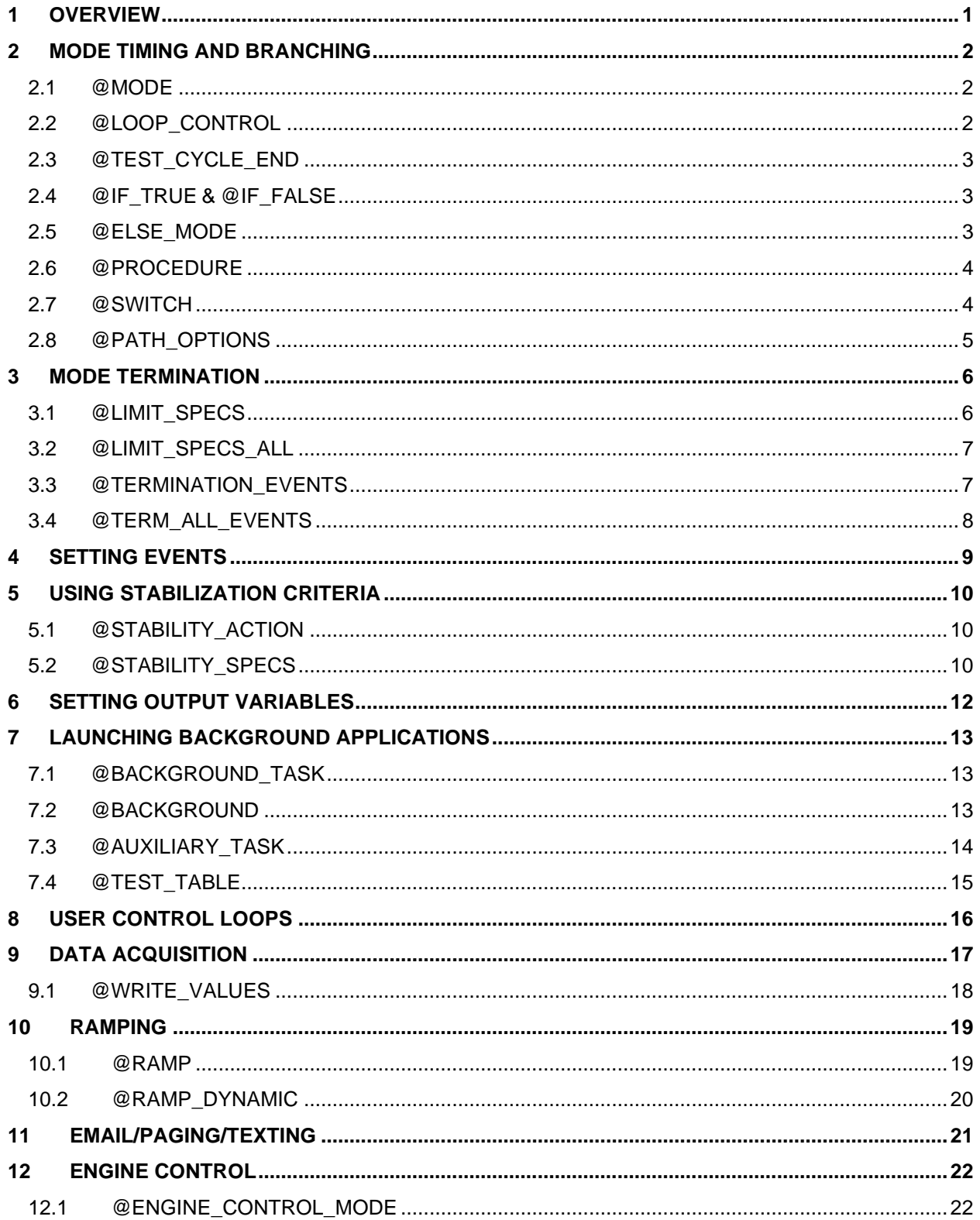

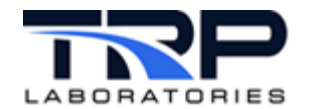

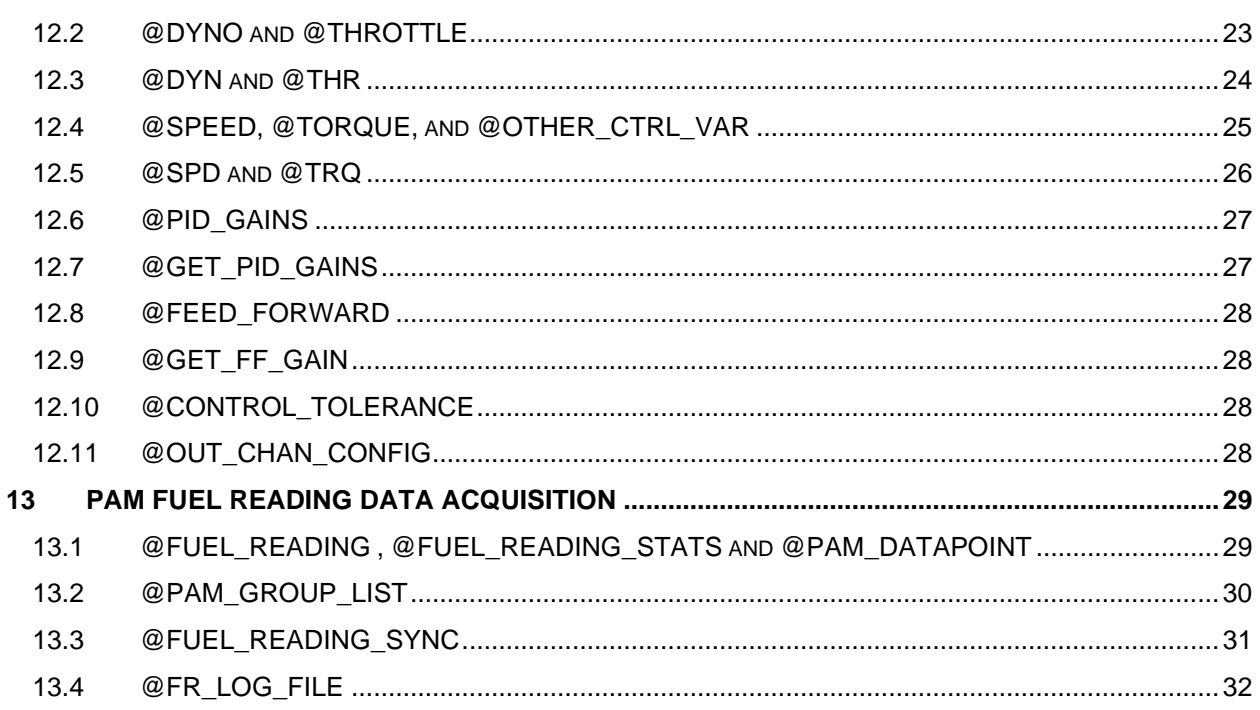

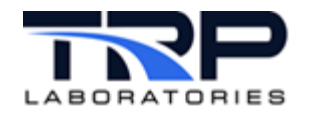

# **LIST OF TABLES**

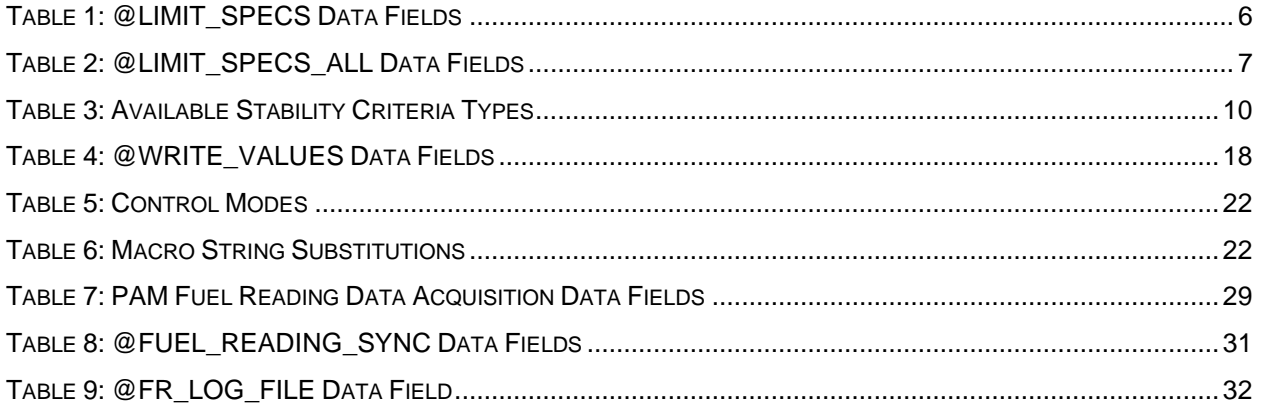

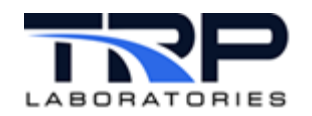

# <span id="page-6-0"></span>**1 Overview**

This document provides a consolidated reference for commonly used CyFlex Test Manager keywords. Refer to the following topics:

- Mode Timing and Branching; refer to *Section [2](#page-7-0)* [on page 2](#page-7-0)
- Mode Termination; refer to *Section [3](#page-11-0)* [on page 6](#page-11-0)
- Setting Events; refer to *Section [4](#page-14-0)* [on page 9](#page-14-0)
- Using Stabilization Criteria; refer to *Section [5](#page-15-0)* [on page 10](#page-15-0)
- Setting Output Variables; refer to Section [6](#page-17-0) [on page 12](#page-17-0)
- Launching Background Applications; refer to *Section [7](#page-18-1)* [on page 13](#page-18-1)
- User Control Loops; refer to *Section [8](#page-21-0)* [on page 16](#page-21-0)
- Data Acquisition; refer to *Section [9](#page-22-0)* [on page 17](#page-22-0)
- Ramping; refer to *Section [10](#page-24-0)* [on page 19](#page-24-0)
- Email/Paging/Testing; refer to Section [11](#page-26-0) [on page 21](#page-26-0)
- Engine Control; refer to *Section [12](#page-27-0)* [on page 22](#page-27-0)
- PAM Fuel Reading Data Acquisition; refer to *Section [13](#page-34-0)* [on page 29](#page-34-0)

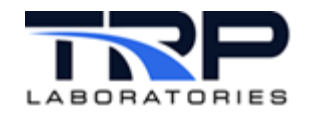

# <span id="page-7-0"></span>**2 Mode Timing and Branching**

# <span id="page-7-1"></span>**2.1 @MODE**

Use this keyword is to declare the mode number, maximum time for a test mode, the default\_next\_mode to execute when this mode is complete and a description of the mode which can be displayed on the test cell monitor.

The @MODE specification must be present for every mode. The time\_out value may be expressed in any units of time. For instance, 60[sec], 1[min], .01667[hr] are all equivalent. A zero value indicates the mode has indefinite length and will be terminated by some means other than a simple time out. A negative number (-1[sec] ) indicates that no time is to be spent in the mode other than to perform the actions specified in the mode. This is called an "immediate" mode, meaning perform the actions and immediately move on the next mode.

The default\_next\_mode is called the default mode because it may be overridden by other specifications which control the path. It defines the path taken when the mode is terminated and no other execution path applies. This path may be a mode number, RETURN, or a test procedure filename.

Use RETURN for the default\_next\_mode to return to a calling test procedure. Refer to *Section [2.6](#page-9-0) [@PROCEDURE](#page-9-0)* [on page 4.](#page-9-0)

```
@MODE<br>#mode number
              time out default next mode
43 30.0[sec] RETURN
#description
stay at this condition for 30 seconds
```
### <span id="page-7-2"></span>**2.2 @LOOP\_CONTROL**

Use this keyword to specify a looping operation. Control will be passed to the next loop mode for the number of times specified in the num repeats parameter. Then control is passed to the default\_next\_mode. An optional parameter, the loop\_counter\_variable can be used to specify an integer variable label which will track the number of times the loop has been executed. If a variable label is specified and does not exist, it will be created by qp\_test. The num\_repeats parameter may be a constant, variable label, or a computed expression.

@LOOP\_CONTROL

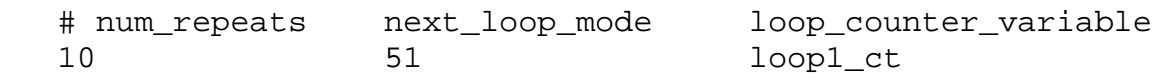

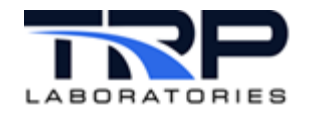

# <span id="page-8-0"></span>**2.3 @TEST\_CYCLE\_END**

Use the keyword @TEST\_CYCLE\_END to designate the last test mode in a test cycle. This is used only when either of the following is a requirement:

- An accurate count of cycles must be maintained over a long period of time
- $\bullet$  The test must be terminated after the required # of cycles

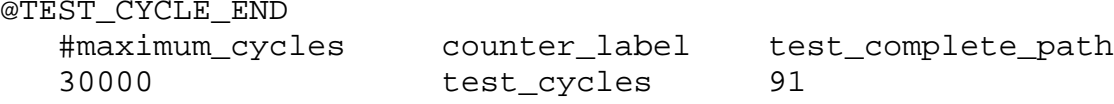

When the number of cycles reaches the value specified for  $maximum$   $cycles$ , then control is passed to the test mode or procedure specified as test\_complete\_path. This would normally be a shutdown sequence. It may be specified as a mode number, procedure filename, or with RETURN, to return to a calling procedure.

The counting of test cycles is based on a user-specified CyFlex® integer variable and the Test Manager never initializes or resets this counter. It is the responsibility of the test cell operator to reset the counter with the svar command. This allows a test to be restarted several times and have the cycle counter accumulate the count of test cycles over a long period. This variable is continually updated on the hard disk so this count is not lost if the computer is powered down or the system is restarted.

# <span id="page-8-1"></span>**2.4 @IF\_TRUE & @IF\_FALSE**

The control and data acquisition actions of a mode will not be executed unless all of the conditional variable tests are satisfied. All of the logical variables or expressions listed under the @IF\_TRUE keyword must be true and all of the logical variables or expressions listed under the @IF\_FALSE keyword must be false. Otherwise, control is passed to the path specified with the @ELSE\_MODE keyword. If no ELSE\_MODE is specified, control is passed to the next\_mode. The variables and expressions are evaluated only at the start of the mode.

```
@IF_TRUE
    #variable_label
    Engine_Run
    "RPM > 1000[rpm]"
@IF_FALSE
    #variable_label
   Safety trip
    SpeedLT400
    "ave_exh_t < 1000[deg_f]"
```
# <span id="page-8-2"></span>**2.5 @ELSE\_MODE**

Use the else\_mode keyword to designate an alternate execution path. This mode or test procedure will be executed if the conditional tests fail. The macro RETURN may be used to cause control to be returned to a calling procedure or a procedure filename may be specified.

```
@ELSE_MODE
99
```
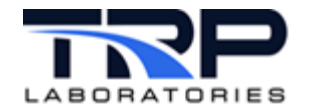

### <span id="page-9-0"></span>**2.6 @PROCEDURE**

Use the @PROCEDURE keyword to specify the file name of another complete test procedure file to be run as a test mode of the calling procedure. No other operations (keywords) should be specified in the calling mode with the exception of the conditional testing functions @IF\_TRUE, @IF\_FALSE, @SWITCH, and @ELSE\_MODE.

@PROCEDURE # pathname /specs/gp/gp\_subcycle

# <span id="page-9-1"></span>**2.7 @SWITCH**

The @SWITCH keyword provides a method for controlling the path of execution based on the value of an integer variable, string variable, or a computed value. The keyword is followed by the label of the variable or an expression to be computed, then by a list of (value, path) combinations which specify the path of execution for possible values of the variable or expression. If the resultant value or the variable/expression does not match a value in the list, then the current mode is executed; otherwise the path specified for that value is taken.

The path may be a mode, procedure filename or RETURN.

Example using an integer variable (myvar).

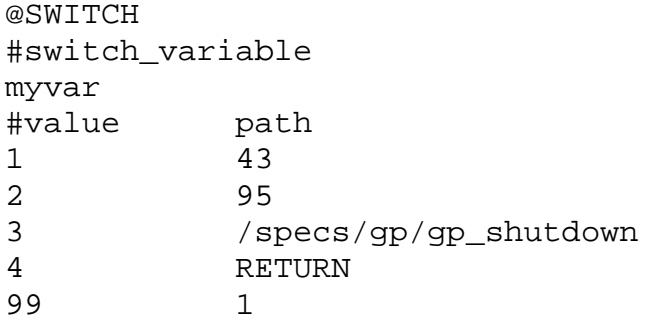

Example using a string variable (myString).

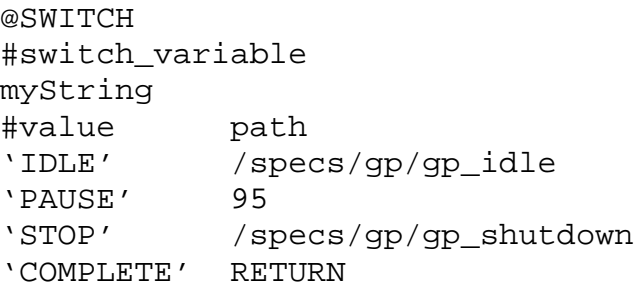

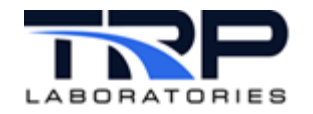

# <span id="page-10-0"></span>**2.8 @PATH\_OPTIONS**

The @PATH\_OPTIONS keyword provides a method for controlling the path of execution based on the evaluation of computed expressions which must resolve to a TRUE or FALSE value. If the result of the expression is TRUE, then control passes to the corresponding path for that option. The options are evaluated as "conditional" tests similar to @IF\_TRUE, @IF\_FALSE, and @SWITCH. The evaluation of this keyword is performed at the start of the test mode prior to execution of any other actions of the mode. Each of the options in the list are evaluated in the order in which they appear in the list. If any option evaluates to TRUE, the path of execution is modified, the mode terminates, and control is passed to the specified path. If none of the expressions evaluate to TRUE, then the current mode is executed.

The path may be a mode number, procedure filename, or RETURN.

@PATH\_OPTIONS #expression exit\_path<br>"my logi && xyz" 100 my\_logi && xyz" 100<br>"my logi && !abc" 101 "my\_logi && !abc" …etc… (up to 24 specifications)

### *Note:*

The @PATH\_OPTIONS keyword will be available in CyFlex.6.3.26 and later versions.

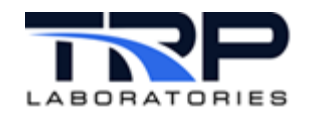

# <span id="page-11-0"></span>**3 Mode Termination**

Mode termination may be caused by the mode time-out timer, completion of a support operation such as:

- Data acquisition functions
- Completion of stabilization
- By receiving a user-specified event; refer to *Section [3.3](#page-12-1) [@TERMINATION\\_EVENTS](#page-12-1) [on](#page-12-1)  [page 7](#page-12-1)*.
- By a special limit specification being violated which is unique to the test mode

### <span id="page-11-1"></span>**3.1 @LIMIT\_SPECS**

Use the @LIMIT\_SPECS keyword to specify a list of limits on real, REAL\_ARRAY, INTEGER, INTEGER\_ARRAY, LOGICAL, statistical, composition, and property variables which will cause the test mode to terminate if the limit is violated.

<span id="page-11-2"></span>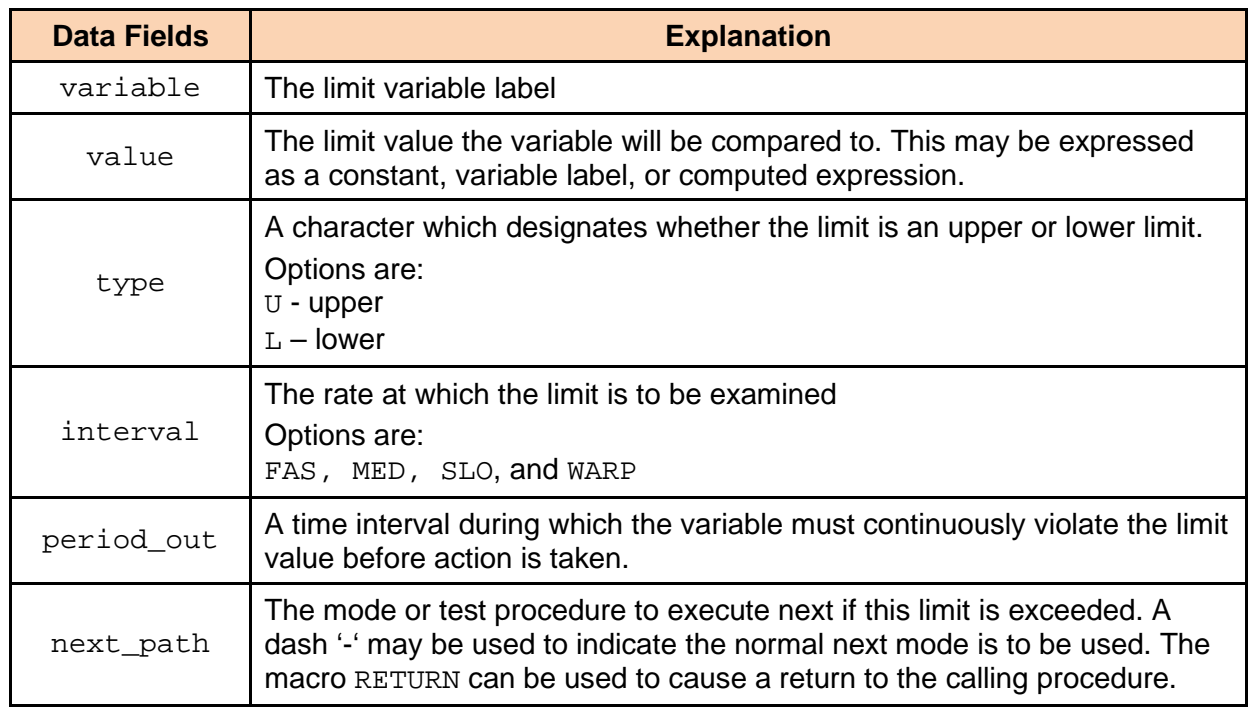

#### **Table 1: @LIMIT\_SPECS Data Fields**

The value field may be expressed as either a constant, variable label, or a computed expression. If the value is a constant, the units keyword must be appended as shown in the example below.

@LIMIT\_SPECS

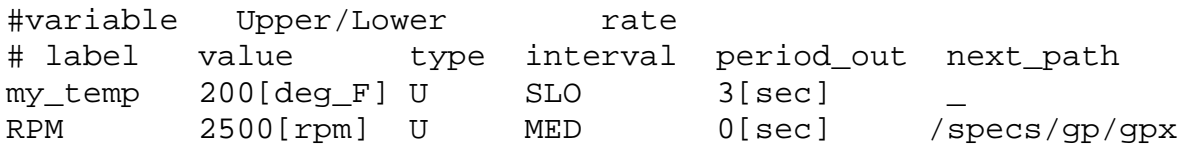

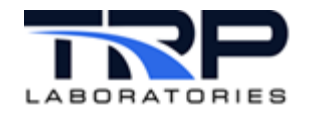

# <span id="page-12-0"></span>**3.2 @LIMIT\_SPECS\_ALL**

@LIMIT\_SPECS\_ALL is similar to @LIMIT\_SPECS except that all of the specifications must be violated for the termination path to be taken. This is like a logical AND of all the specifications, whereas the @LIMIT\_SPECS keyword is like a logical OR. Unlike the @LIMIT\_SPECS specification, only one exit path may be specified for the entire group. Thus, the format is slightly different with the exit path being specified immediately after the keyword and followed by a list of the specifications.

<span id="page-12-2"></span>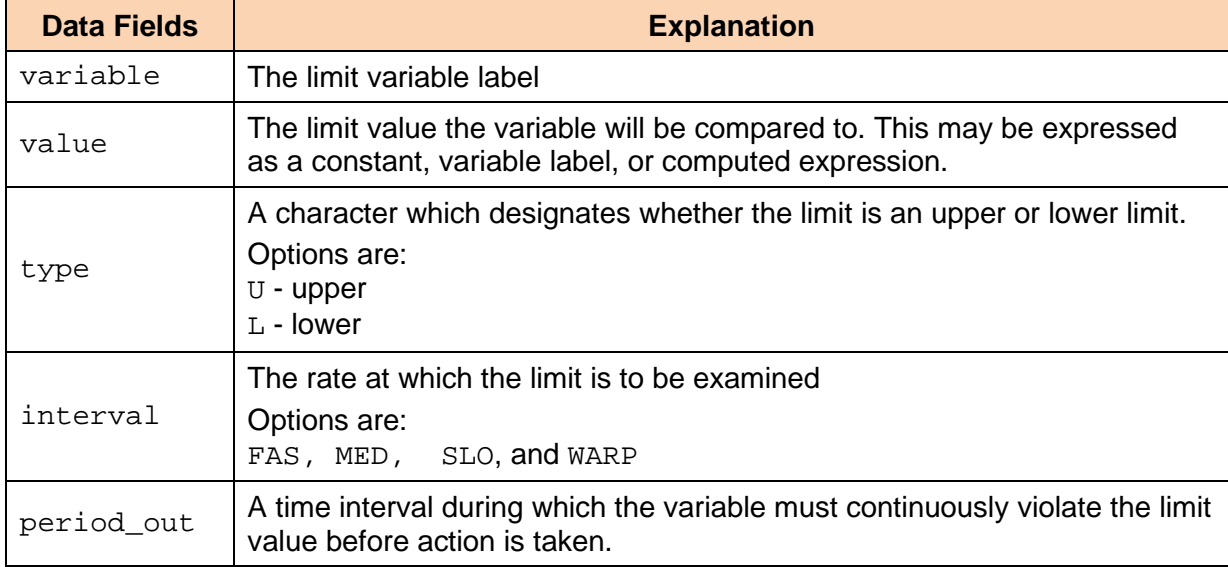

#### **Table 2: @LIMIT\_SPECS\_ALL Data Fields**

Note that two string variables may be designated in the instance definition file (usually /specs/gp/gp\_header) for displaying the list of limits which have are currently in violation and those which aren't. See the *Instance Definition File* section in the *[Test Manager User](https://cyflex.com/wp-content/uploads/Test-Manager-Program.pdf)  [Guide](https://cyflex.com/wp-content/uploads/Test-Manager-Program.pdf)*. These variable names are usually defaulted to TrmLIM\_done and TrmLIM\_waiting.

### <span id="page-12-1"></span>**3.3 @TERMINATION\_EVENTS**

The @TERMINATION\_EVENTS keyword is followed by a list of event names which will terminate the mode. Use the next path field to specify the test mode or test procedure to be executed. If next\_path is a zero, dash ("-") or not specified, then the normal next mode will be executed. The macro RETURN may be used to cause a return to a calling procedure. It is not required that the events exist when the test is started. At each start of execution of the mode, an attempt will be made to get the event ID if it was not available at the start of the test.

#### @TERMINATION\_EVENTS

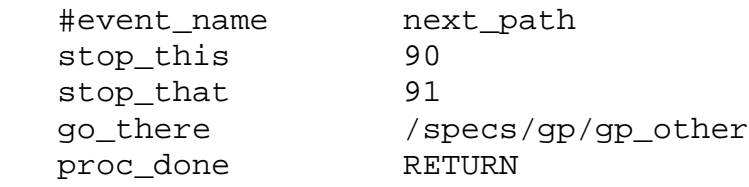

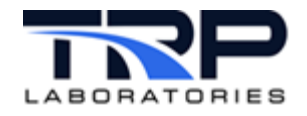

# <span id="page-13-0"></span>**3.4 @TERM\_ALL\_EVENTS**

The @TERM\_ALL\_EVENTS keyword is followed by a list of event names which must ALL be received to cause termination of the mode. It is not required that the events exist when the test is started. At each start of execution of the mode, an attempt will be made to get the event ID if it was not available at the start of the test.

```
@TERM_ALL_EVENTS
    #event_name 
    stop_this 
    stop_that 
    go_there 
    proc_done
```
Note that two string variables may be designated in the instance definition file (usually /specs/gp/gp\_header) for displaying the list of events which have been received and those which have not. See the *Instance Definition File* section in the *[Test Manager User Guide](https://cyflex.com/wp-content/uploads/Test-Manager-Program.pdf)*. These variable names are usually defaulted to TrmEV\_done and TrmEV\_waiting*.*

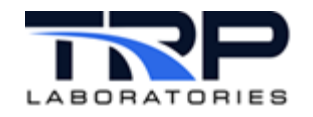

# <span id="page-14-0"></span>**4 Setting Events**

Use the @SET\_EVENTS keyword to send synchronization signals (events) to start other processes. Up to 16 events may be listed per test mode. It is not required that the events exist when the test is started. At each start of execution of the mode, an attempt will be made to get the event id if it was not available at the start of the test.

@SET\_EVENTS

 #list of event names which will be set at designated time #start\_type<br>AT START get\_it\_going<br>take data AFTER\_STABILITY

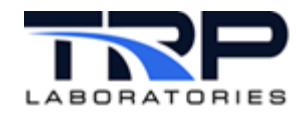

# <span id="page-15-0"></span>**5 Using Stabilization Criteria**

Various operations in a particular mode may be initiated after some stabilization criteria are satisfied. The operations which may be initiated are indicated by the STABILITY\_ACTION macro. It is not necessary to specify a STABILITY\_ACTION keyword if no special action is required. The operations specified to occur AFTER\_STABILITY will still take place.

# <span id="page-15-1"></span>**5.1 @STABILITY\_ACTION**

Use the @STABILITY\_ACTION keyword to specify one or more special actions which indicate how the stability specifications are to be applied. At least one of the following must be specified if there are stability specifications:

- MODE\_TERMINATE
- TERMINATE\_TO\_ELSE\_MODE
- WAIT\_FOR\_STABILITY

Example:

@STABILITY\_ACTION MODE\_TERMINATE

### <span id="page-15-2"></span>**5.2 @STABILITY\_SPECS**

The @STABILITY\_SPECS specification is a list of the various criteria which are to be evaluated. Stability is complete when all of the specified criteria are achieved.

#### *Note:*

The reference field of a specification may be a constant, a variable label, or a computed expression.

<span id="page-15-3"></span>[Table 3](#page-15-3) lists the types of available stability criteria.

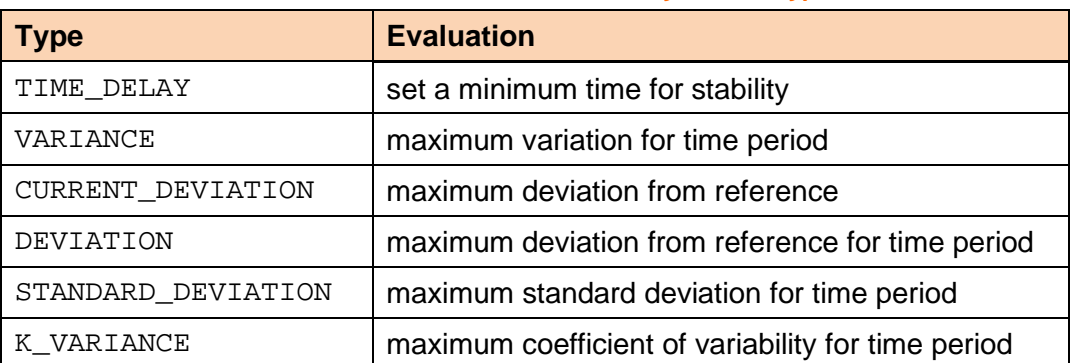

**Table 3: Available Stability Criteria Types**

The reference, tolerance, and min ref fields may be expressed either as constants, variable labels, or computed expressions. If the field is a constant, the units keyword must be appended as shown in the examples [on page 11.](#page-16-0)

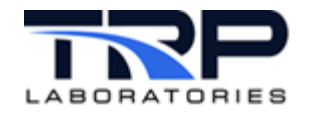

<span id="page-16-0"></span>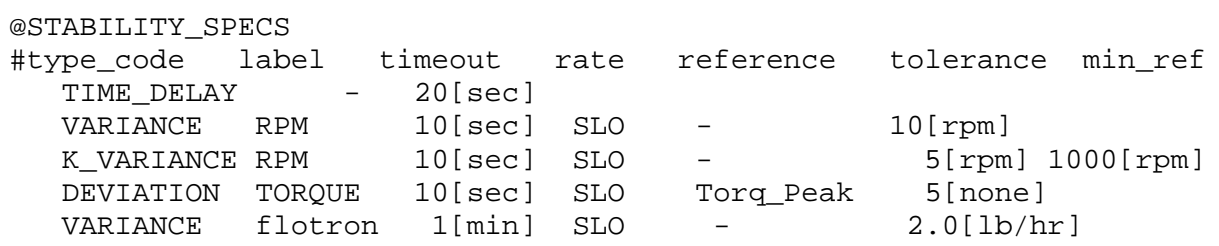

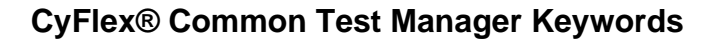

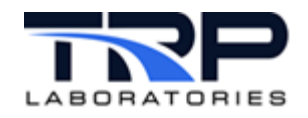

# <span id="page-17-0"></span>**6 Setting Output Variables**

The @PARAMETERS keyword allows up to 64 specifications to be entered for each test mode. Each parameter may be specified to be modified at the start of the mode, after stability, or at the end of the mode. The optional restore\_flag can be used to designate that the value of the parameter is to be saved and restored to its original value when the test mode is complete.

The value field may be a constant, variable label, or a computed expression.

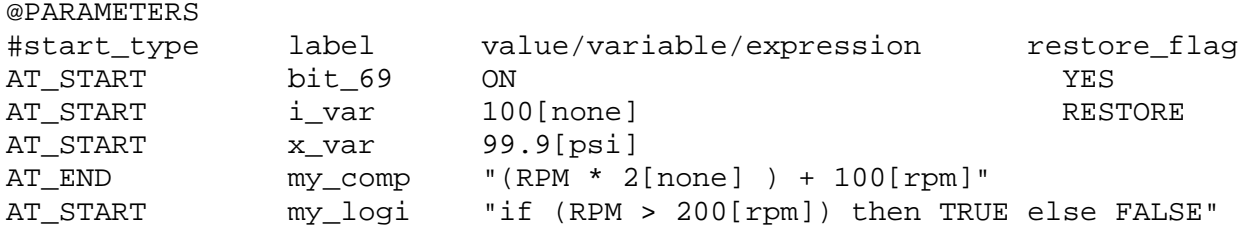

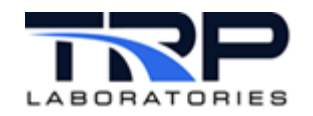

# <span id="page-18-1"></span>**7 Launching Background Applications**

# <span id="page-18-0"></span>**7.1 @BACKGROUND\_TASK**

Any Linux or CyFlex command, application, or script may be launched in the background. The execution can be performed at the start of the mode or after stabilization. There is no error checking or synchronization performed. Include the command and arguments in quotes. The kill option field is optional and defaults to NONE. Use the kill option to specify whether or not the spawned process should be slayed and when.

### kill\_option

Specify the following:

- NONE to indicate the process is never terminated by  $qp$  test
- AT\_START to terminate the process at the start of a mode if it was launched in the previous execution of the mode
- AT END to terminate the process is when the mode is terminated

@BACKGROUND\_TASK

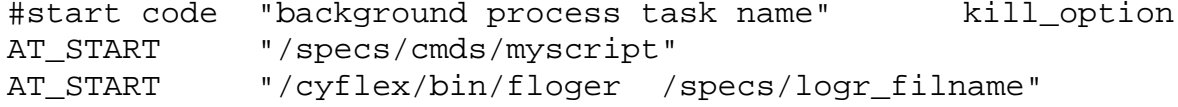

### <span id="page-18-2"></span>**7.2 @BACKGROUND**

This keyword is similar to @BACKGROUND\_TASK except that the command string may be a constant (literal string), a string variable label containing the process name, or computed expression. This is the preferred and recommended keyword. @BACKGROUND\_TASK will be eliminated in future revisions.

@BACKGROUND

![](_page_18_Picture_162.jpeg)

![](_page_19_Picture_1.jpeg)

# <span id="page-19-0"></span>**7.3 @AUXILIARY\_TASK**

The @AUXILIARY\_TASK keyword supports launching of some special support applications that are designed to synchronize with the Test Manager. They are launched with command line arguments which inform them of event names that are used to signal the start of operation, cancelling of operation, and a reply message that the support application uses to signal success or failure of its operation. There are only a few support applications designed to operate this way and those are the only ones that can be specified using this keyword. These include:

- vrbl to file
- exec\_script
- engine\_start

@AUXILIARY\_TASK

```
#start_type success_path  failure_path<br>AT START  MODE TERMINATE  99
                 MODE_TERMINATE 9<br>"command line"
#task pathname
/asset/bin/vrbl_to_file "/specs/gp/vrbls/myvrbl READ count"
```
Example with string variable containing the 'command line':

### *Note:*

The string variable vrbl args is set to '/specs/gp/vrbls/myvrbl READ count in a previous mode.

@AUXILIARY\_TASK

#start\_type success\_path failure\_path<br>AT START MODE TERMINATE 99 99 MODE\_TERMINATE<br>"command line" #task pathname /asset/bin/vrbl\_to\_file vrbl\_args

Example of using 'exec\_script'

#### *Note:*

The script  $/$  specs/cmds/my\_script is a shell script that exits with a value of 0 (.i.e. exit 0) when it performs its function successfully or it exits with a non-zero value (.e.g. exit 7) when its function fails.

#### @AUXILIARY\_TASK

 #start\_type success\_path failure\_path AT\_START MODE\_TERMINATE 99 #task pathname "command line"<br>/asset/bin/exec\_script "/specs/cmds/my\_script" /asset/bin/exec\_script

![](_page_20_Picture_0.jpeg)

# <span id="page-20-0"></span>**7.4 @TEST\_TABLE**

The @TEST\_TABLE keyword is a special case of @AUXILIARY\_TASK which causes the vrbl\_to\_file process to be launched to "READ" the spec file.

![](_page_20_Picture_127.jpeg)

Options for success\_path and failure\_path:

- NONE
- MODE\_TERMINATE
- RETURN (to calling procedure)
- A mode number in this test procedure

The filename is the name of a test\_table file. This may be a filename such as /specs/gp/vrbls/test\_tablex, the label of a string variable which contains a file name, or a computed expression such as " / specs/tt/ + filenumber "

The index\_variable is the label of an integer variable which is used to determine which record is read from the test\_table file.

![](_page_21_Picture_1.jpeg)

# <span id="page-21-0"></span>**8 User Control Loops**

User controls are any closed loop control other than the engine/dyno control loops. Typically, these are used for controlling the temperature or pressure of fuel, coolant, air, etc. The @USER\_LOOP specification is used to change the target for a control loop which has already been established in the /specs/ctrl\_specs file.

If the open loop start and end targets are different, the target will be ramped linearly based on the mode timeout value.

The target fields and ramp rate may be expressed as either constants, variable labels, or computed expressions. If the target is a constant, the units keyword must be appended as shown in the examples below.

The ramp rate has an implied "per second" rate.

```
@USER_LOOP
#open/closed variable start_target [end_target] [ramp_rate]<br>CLOSED_LOOP port_in_p 150[deg_F]
CLOSED_LOOP port_in_p 150[deg_F]<br>CLOSED LOOP fuel temp 104[deq F]
CLOSED_LOOP fuel_temp 104[deg_F]<br>OPEN LOOP air inlet t 100[%]
                     air_inlet_t 100[%]
CLOSED_LOOP the_temp 100[deg_F] My_target_t<br>CLOSED_LOOP the_pres 0[in_H2O] "my_target_
                                                         m_y_{target_p + 5.0[in_H2O]"
```
![](_page_22_Picture_1.jpeg)

# <span id="page-22-0"></span>**9 Data Acquisition**

Several types of data acquisition processes may be controlled through procedure file specifications. In most cases, a separate task handles the data collection process. The specifications are handed off to the collector task and it is told when to start or stop. The collector task will usually reply when the process is complete. The user has the option to terminate the test mode at that time.

The following data acquisition processes are supported:

- Test data logger (spawned as a background task)
- Formatted writes to a file
- Fuel readings or PAM datapoints, refer to *Section [13](#page-34-0) [PAM Fuel Reading Data](#page-34-0)  [Acquisition](#page-34-0)* [on page 29.](#page-34-0)

The fast data logger,  $floger$ , may be managed through a test procedure in 3 different ways.

- 1. Setting  $f_{\text{loger}}$  control events for an instance of  $f_{\text{loger}}$  launched in the go.scp startup script,
- 2. Launching an instance of floger as a supporting application, or
- 3. Launching an instance of floger as a background application

The first two methods are the preferred methods, depending on the user's requirements. Refer to cyflex.com usage help for [floger](https://cyflex.com/index.php/usage-help-manual/9-data-collection-data-logging/floger/) for related information.

The first method is used when the data logger is assumed to always be present and only needs to be started and stopped based on the test procedure sequence. The @SET\_EVENT keyword can then be used to set the start and stop events.

The second method is used when the data logger is associated with a particular test procedure and doesn't need to be present unless that procedure is running. In this case the data logger should be launched from the root procedure using the @CO\_PROCESS keyword in the global definitions section of the procedure file. The global definitions section is after the start\_mode specification, but before the first @MODE keyword.

The third method can be used if a data logger is only needed for a particular procedure but can be left running in the system even after the test procedure is no long being run by this instance of the Test Manager. Normally this is not useful, but a test procedure could also send a 'release' event to a data logger, causing it to terminate just before the test procedure itself terminates.

![](_page_23_Picture_1.jpeg)

# <span id="page-23-0"></span>**9.1 @WRITE\_VALUES**

The @WRITE\_VALUES operation allows the user to write text data into a file and control the data, format, and rate through the test procedure. A data logging type of operation may be created through the Test Manager. The most common use is to capture the value of a particular variable after the operating conditions have been obtained through the test procedure. In order to maintain real-time operating performance, the actual disk I/O is handed off to a support application called  $fw\_coll$  so that the  $gp\_test$  application cannot be held up by disk or file system delays.

<span id="page-23-1"></span>![](_page_23_Picture_164.jpeg)

#### **Table 4: @WRITE\_VALUES Data Fields**

Examples: ( up to 8 specifications per mode )

@WRITE\_VALUES

![](_page_23_Picture_165.jpeg)

![](_page_24_Picture_1.jpeg)

# <span id="page-24-0"></span>**10 Ramping**

The Test Manager can launch a support application that will output a sequence of values to a variable resulting in a linear ramping of the variable from a start value to an end value with output updates at a specified rate.

### <span id="page-24-1"></span>**10.1 @RAMP**

@RAMP

![](_page_24_Picture_209.jpeg)

- variable is the label of the target variable.
- start is an optional start target (constant/variable/expression). If the start target is entered as a dash, then the start target is taken from the current value
- end is an optional end target (constant/variable/expression). The end target may be entered as a dash only for the case where the termination option is MODAL (default). If the termination option is NONE, then the end target must be specified
- rate is an optional ramp rate (constant/variable/expression). If the rate is not specified or is entered as a dash '-', then it is computed from the start/end and mode time. The rate is implied as [units]/sec.
- termination is an optional termination mode. The default is AT\_END.
	- $\circ$  Specify  $AT$ \_END to terminate the ramping operation when the mode terminates. The last value is frozen at the value reached by ramping and is not stepped to the end target.
	- $\circ$  Specify NONE to continue the ramping operation until the end target is reached even if the test mode terminates.

# *Notes:*

- The start, end, and rate values are determined only once, when the ramping operation is started.
- Use of a variable or expression could result in a ramping operation running indefinitely.
- Specify up to a total of 8 ramps in any mode. This limit applies to the total of all @RAMP specs and all @RAMP\_DYNAMIC specs.
- There may only be a total of 16 ramping operations going on at the same time. This will include the sum of all ramps generated with NONE termination codes in previous test modes, plus all ramps running in the current mode.

![](_page_25_Picture_1.jpeg)

# <span id="page-25-0"></span>**10.2 @RAMP\_DYNAMIC**

This functions identically to the @RAMP capability except that the end and rate are dynamically re-evaluated every FAS interval until the target is reached.

@RAMP\_DYNAMIC

![](_page_25_Picture_47.jpeg)

![](_page_26_Picture_1.jpeg)

# <span id="page-26-0"></span>**11 Email/Paging/Texting**

An email, page or text message may be generated by a test procedure. This is usually to inform someone of the progress of a test or that something has gone wrong with it, such as an unexpected shutdown.

The specification requires an address and a message.

- message is the message content. It may be a short string such as test done in tc115 or can be derived from a file.
- address may be any email address such as: Joe\_Engineer@companyname.com Also, the string "NOTES" in an email address will be replaced by "companyname.com" to save space.
- subject is an optional field which may be a single-quoted string, a double-quoted expression, or the label of a string variable which contains the subject. If the subject field is omitted, the subject will be gp\_test\_EMAIL.

The following paging systems are supported with email type domain names.

• Company 8800 Pager System

xxxx.companyname@assetpager.facility.companyname.com (where xxxx is the pager number)

The message should be a numerical string that can be displayed by the pager such as 115.

- Indiana Paging Network xxxxxxxxxx.indiana@assetpager.facility.companyname.com
- Skytel

xxxxxxx.skytel@assetpager.facility.companyname.com

• Verizon cell phones and pagers

For text message: xxxxxxxxxxx@vtext.com

For pagers: xxxxxxxxxx@vtext

where xxxxxxxxxx is the phone or pager number

There may be up to four separate specifications per test mode.

@EMAIL

![](_page_26_Picture_196.jpeg)

![](_page_27_Picture_0.jpeg)

# <span id="page-27-0"></span>**12 Engine Control**

### <span id="page-27-1"></span>**12.1 @ENGINE\_CONTROL\_MODE**

The control mode is used to select a dyno and throttle control combination which will be sent as a configuration message to the closed loop control application. The normal mode is to have the throttle control gross torque and the dyno control speed (control mode 4). For "no-load" operation, the throttle must be used to control speed (control mode 2).

The engine control mode does not have to be set unless it is being changed from mode to mode.

*[Table 5](#page-27-2)* shows the available control modes.

<span id="page-27-2"></span>![](_page_27_Picture_169.jpeg)

Example:

```
@ENGINE_CONTROL_MODE
```
4

<span id="page-27-3"></span>A macro string may be substituted for the control\_mode number as shown in *[Table 6](#page-27-3)*.

![](_page_27_Picture_170.jpeg)

![](_page_27_Picture_171.jpeg)

![](_page_28_Picture_0.jpeg)

# <span id="page-28-0"></span>**12.2 @DYNO and @THROTTLE**

The @DYNO and @THROTTLE keywords are used to specify the mode of the controllers and the open loop target, if the control mode is open-loop. The target may be expressed as a constant, variable label, or a computed expression. All constants must have the units specified.

The macros OPEN LOOP and CLOSED LOOP are used to specify the control mode.

In open loop mode a single target may be specified or a start target, end target, and ramp\_rate may be entered. If only the start target is specified, then the output position is set immediately. If a start and end target are specified, then the output is ramped from the start to the end target over the time interval specified as the time-out in the @MODE specification. If start, end, and ramp\_rate are all entered, then the output is ramped from the start target at the specified rate until the end target is reached or until a new target is specified.

Open loop targets should be expressed in percent of full scale. Ramp rates are also expressed in % with an implied rate of (%/second ).

It is important to note that these commands take at least 50 milliseconds to complete when using the old ctrl\_task program because of internal delays These delays **do not** exist in the new eng\_ctrl\_task engine control program and new user\_ctrl\_task user control program available in CyFlex version 6.3. See *Section [12.3](#page-29-0) [@DYN and @THR](#page-29-0)* [on page 24](#page-29-0) for more information.

Examples:

![](_page_28_Picture_205.jpeg)

The preceding is a dyno in open loop mode set to zero excitation.

@DYNO<br># open/closed loop start target end targetramp rate CLOSED\_LOOP

The preceding is a dyno in closed loop mode (usually, the dyno will be controlling speed)

![](_page_28_Picture_206.jpeg)

The preceding is a throttle in open loop mode ramping from closed throttle to fully open throttle at 10% per second.

@THROTTLE

![](_page_28_Picture_207.jpeg)

The preceding is the throttle ramping based on a variable and a computed expression.

![](_page_29_Picture_1.jpeg)

# <span id="page-29-0"></span>**12.3 @DYN and @THR**

Before the time of very high-speed dynamometers, the time delays in the @DYNO and @THROTTLE keywords were not considered restrictive for running engine tests. However, when response times became critical in order to pass EPA regression testing, these delays became impossible to overcome and needed to be removed. At that time, the @DYN and @THR keywords were introduced into the Test Manager. These keywords bypass the delays associated with communication between the Test Manager and the old  $ctrl$ <sub>Lask</sub> control program. In order to accommodate backward compatibility with existing test procedures, both the long and short form of the commands are supported.

Use the @DYN and @THR keywords to specify the mode of the controllers and the open loop target if the control mode is open-loop. The target may be expressed as a constant, variable label, or a computed expression. All constants must have the units specified.

Use the macros OPEN\_LOOP and CLOSED\_LOOP to specify the control mode.

In open loop mode a single target may be specified or a start target, end target, and ramp rate may be entered. If only the start target is specified, then the output position is immediately set. If a start and end target are specified, then the output is ramped from the start to the end target over the time interval specified as the time-out in the @MODE specification. If start, end, and  $r$  amp  $r$  at eare all entered, then the output is ramped from the start target at the specified rate until the end target is reached or until a new target is specified.

Open loop targets should be expressed in percent of full scale. Ramp rates are also expressed in % with an implied rate of (%/second).

Examples:

```
@DYN<br># open/closed loop
                           start_target end_target ramp_rate<br>0[%]
OPEN LOOP
```
The preceding shows the dyno in open loop mode set to zero excitation.

```
@THR<br># open/closed loop
                       start_target end_targetramp_rate
CLOSED_LOOP
```
The preceding is a throttle in closed loop mode.

#### @THR

![](_page_29_Picture_214.jpeg)

The preceding is a throttle in open loop mode ramping from closed throttle to fully open throttle at 10% per second.

@THR

![](_page_29_Picture_215.jpeg)

The preceding is the throttle ramping based on a variable and a computed expression.

![](_page_30_Picture_1.jpeg)

# <span id="page-30-0"></span>**12.4 @SPEED, @TORQUE, and @OTHER\_CTRL\_VAR**

The @SPEED, @TORQUE and @OTHER\_CTRL\_VAR keywords are used to specify the targets of the dyno and throttle controllers. The targets are used for control only if the control mode of the controller is *closed-loop*. The target may be expressed as a constant, variable label, or a computed expression. All constants must have the units specified.

There are three fields which can be entered. Only the first field, the start target, is required. If the end\_target is not entered, it is assumed to be the same as the start target. If the third field, the ramp rate is entered, then the target is ramped from the start to the end target at the specified ramp rate. If the start and end targets are different and the ramp\_rate is not entered, then the target will be ramped linearly based on the mode timeout value.

### Examples:

![](_page_30_Picture_185.jpeg)

#### *Important:*

It is important to note that these commands take at least 100 milliseconds to complete when using the old ctrl\_task program because of internal delays. These delays **do not** exist in the new eng\_ctrl\_task engine control program and new user\_ctrl\_task user control program available in CyFlex version 6.3. See *Section [12.5](#page-31-0) [@SPD and @TRQ](#page-31-0)* [on page](#page-31-0)  [26](#page-31-0) for more information.

![](_page_31_Picture_1.jpeg)

# <span id="page-31-0"></span>**12.5 @SPD and @TRQ**

Before the time of very high-speed dynamometers, the time delays in the @SPEED and @TORQUE keywords were not considered restrictive for running engine tests. However, when response times became critical in order to pass EPA regression testing, these delays became impossible to overcome and needed to be removed. At that time, the @SPD and @TRQ keywords were introduced into the Test Manager. These keywords bypass the delays associated with communication between the Test Manager and the old ctrl\_task control program. In order to accommodate backward compatibility with existing test procedures, both the long and short form of the commands are supported.

Use the @SPD and @TRQ keywords to specify the targets for speed and load control loops. The targets are used for control only if the control mode of the controller is *closed-loop*. The target may be expressed as a constant, variable label, or a computed expression. All constants must have the units specified.

There are three fields which can be entered. Only the first field, the start\_target, is required. If the end\_target is not entered, it is assumed to be the same as the start target. If the third field, the ramp rate is entered, then the target is ramped from the start to the end target at the specified ramp rate. If the start and end targets are different and the ramp rate is not entered, then the target will be ramped linearly based on the mode timeout value.

It must be noted that the speed and torque loops are not automatically set to closed loop when using the short form keywords. If closed loop operation is required, these keywords must be accompanied with the short form keywords @DYN and/or @THR, see . *Section [12.3](#page-29-0) [@DYN and](#page-29-0)  [@THR](#page-29-0)* [on page 24.](#page-29-0)

### Examples:

```
@SPD
   #start_speed [end_speed] [ramp_rate(units/sec)]
   1200[rpm]
@TRQ
   # start_torque [end_torque] [ramp_rate(units/sec)]
   1000[lb_ft] 
@SPD
  # ramp from 1200 rpm to 1400 rpm over the mode interval
  # start speed [end speed] [ramp_rate(units/sec)]
  1200[rpm] 1400[rpm]
@TRQ
  # ramp to 1000 lb_ft at 100 lb_ft/second
  # start_torque [end_torque] [ramp_rate(units/sec)]
  1000[lb ft] 1000[lb ft] 100[lb ft]
```
![](_page_32_Picture_0.jpeg)

### <span id="page-32-0"></span>**12.6 @PID\_GAINS**

Use the @PID GAINS keyword to modify gain of any control loop. The gain change will remain in effect even when the current mode is terminated, however, a permanent change to the gain specifications is not made in the /specs/ctrl\_specs.*NNN* specification file. The gains may be specified as a constant, variable, or computed expression.

![](_page_32_Picture_184.jpeg)

The "loop" field is used to specify the particular closed loop controller for which the gains are to be modified. For "user" control loops this field specifies the controller name, which is usually the same as the label of the feedback variable. For engine controls, the field must be one of the following:

```
DYNO_SPEED_GAINS
DYNO_DYNO_TORQUE_GAINS
DYNO_NET_TOQRUE_GAINS
DYNO_OTHER_GAINS
THROT_GROSS_TORQUE_GAINS
THROT NET TORQUE GAINS
THROT_SPEED_GAINS
THROT OTHER GAINS
```
For dual loop (hydraulic) dynos, use one of the following:

DYNO2\_SPEED\_GAINS DYNO2\_DYNO\_TORQUE\_GAINS DYNO2\_NET\_TOQRUE\_GAINS DYNO2\_OTHER\_GAINS

### <span id="page-32-1"></span>**12.7 @GET\_PID\_GAINS**

Use the @GET\_PID\_GAINS keyword to retrieve the current value of the gains and to place the values into specified real variables. The real variables must already exist and have been created elsewhere (usually a gen\_labels.\* file).

![](_page_32_Picture_185.jpeg)

In the preceding specification, the proportional gain for the dyno controlling speed would be placed into the dyno\_pg variable, and so on.

This keyword can be used to store gains so that they can be changed and later reset to their original values.

This keyword is not supported with the new engine control program because the present gain values are always available as CyFlex variables. They can be addressed directly.

![](_page_33_Picture_1.jpeg)

# <span id="page-33-0"></span>**12.8 @FEED\_FORWARD**

The feed-forward characteristics of a controller may be modified in any test mode. Feed-forward may be turned on or off. The feed-forward variable can be selected and the gain parameter can be specified. The gain parameter may be specified as a constant, variable, or computed expression.

@FEED\_FORWARD

![](_page_33_Picture_174.jpeg)

### <span id="page-33-1"></span>**12.9 @GET\_FF\_GAIN**

Use the @GET\_FF\_GAIN keyword to retrieve the current value of the feed-forward gain. The value is placed into the specified real variable. The real variables must already exist and have been created elsewhere (usually a gen labels. \* file).

![](_page_33_Picture_175.jpeg)

This keyword can be used to store the feed-forward gains so that they can be changed and later reset to their original values.

# <span id="page-33-2"></span>**12.10 @CONTROL\_TOLERANCE**

The tolerance of a control variable can be specified. The value is not modified when the mode terminates. The tolerance may be specified as a constant, variable, or computed expression.

![](_page_33_Picture_176.jpeg)

### <span id="page-33-3"></span>**12.11 @OUT\_CHAN\_CONFIG**

This keyword is used to modify the bias and gain of an output control channel for either engine controls or user loops.

See the ctrl specs. *NNN* file for the current configuration. Note that this is a temporary change and will be reset after a "go".

```
@OUT_CHAN_CONFIG
```
![](_page_33_Picture_177.jpeg)

![](_page_34_Picture_1.jpeg)

# <span id="page-34-0"></span>**13 PAM Fuel Reading Data Acquisition**

### <span id="page-34-1"></span>**13.1 @FUEL\_READING , @FUEL\_READING\_STATS and @PAM\_DATAPOINT**

These 3 keywords are used only for customer engine test systems. PAM is an acronym for the Performance and Analysis Module and database.

The fuel reading keywords are used to request fuel readings be taken during the test mode. A fuel reading collector process performs the function of requesting, timing, synchronizing, and counting the readings. When the process is complete, the collector sends a message to the Test Manager to indicate that the process is complete. If the MODE\_TERMINATE option has been specified for the stop path, the mode is terminated at that time.

The @PAM\_DATAPOINT keyword allows a PAM datapoint to be captured without actually taking a fuel reading. The input format is identical to @FUEL\_READING. The @FUEL\_READING\_STATS keyword contains additional data fields to specify statistical criteria for the confidence levels of the data.

A particular test mode may contain only one @FUEL\_READING, @FUEL\_READING\_STATS, or @PAM\_DATAPOINT keyword.

<span id="page-34-2"></span>![](_page_34_Picture_216.jpeg)

**Table 7: PAM Fuel Reading Data Acquisition Data Fields**

![](_page_35_Picture_0.jpeg)

![](_page_35_Picture_216.jpeg)

Example specification (2 lines):

@FUEL\_READING

![](_page_35_Picture_217.jpeg)

### <span id="page-35-0"></span>**13.2 @PAM\_GROUP\_LIST**

The Customer PAM database allows groups of datapoints to be "named" and then retrieved by the group name. For example, all of the datapoints collected at rated speed might be named 1800rated or repeat datapoints collected for quality assurance purposes might be named quality. This can simplify the extraction of a set of data.

Use the @PAM\_GROUP\_LIST keyword to automatically generate a name or several (up to 9) names for a particular fuel reading or set of fuel readings by placing PAM GROUP LIST in the same mode as the @FUEL\_READING keyword. The datapoint file for readings taken in this mode will then include a PAM "GROUPS keyword with the group names assigned to that keyword. There is a mechanism in the PAM data extraction process which allows searching of datapoints to be based on a particular group name.

Nine string variable names have been reserved to stored group names. They are PAM  $qrp=1$ through PAM\_grp\_9.

Use the @PAM\_GROUP\_LIST keyword in the same mode where the fuel reading is taken since the evaluation of computed expressions will be done at the mode start. There may be up to 9 group names assigned to a datapoint. The specification may be the label of a string variable, a literal string enclosed with single quotes) or a computed expression (enclosed with double quotes). Enter the different group names on 1 or more lines.

The group name for SPC or CLS datapoints should start with spc\_ or cls\_, respectively. @PAM\_GROUP\_LIST

```
 #list of string variables for PAM group name(s) 
 #( 1 or more lines - up to 9 labels per line)
#the entry may be a label, literal string, or computed string<br>PAM grp 1 PAM grp 2 PAM grp 3 my group
PAM_grp_1    PAM_grp_2    PAM_grp_3   my_group<br>'groupx'   "PAM grp 1 + test mode"
               "PAM grp 1 + test mode"
```
![](_page_36_Picture_0.jpeg)

Group names in PAM are limited to 25 characters, even though a string variable may be 80 characters long. Only the first 25 characters of the string will be used for the group name.

This function provides the ability to synchronize several processes that are required to generate a PAM datapoint. The keyword allows the construction of a chain of events that provide the synchronization.

### <span id="page-36-0"></span>**13.3 @FUEL\_READING\_SYNC**

This keyword allows multiple processes to be synchronized with fuel readings when multiple fuel readings have been requested in a mode. The synchronization is handled externally from gp\_test. The specification consists of a list of output events that will be emitted in the sequence that they are listed. Each output event is emitted when all of the input events listed on its line and all preceding lines have been received. This condition is overridden by the specified timeout (0 timeout indicates no timer). The timeout for a particular line does not start until the output event on the previous line has been emitted. All input events are attached at the time a fuel reading is requested, so if an input event of a later specification line is received before those of a preceding line, it is still considered to be satisfied, but the corresponding output event would not be emitted until all those preceding it have been emitted.

#### *Note:*

The maximum specified delay for this entire process is the value of the variable  $FR\_wrte\_delay$ . If that time expires after the issuance  $fr\_ready$ , the datapoint will be written even if  $fr_w$  write  $\alpha$  is not received. For a better understanding of the variables and events associated with fuel readings, refer to Gazette.6b.97-Variables, Events, and Processes associated with fuel readings

<span id="page-36-1"></span>![](_page_36_Picture_190.jpeg)

#### **Table 8: @FUEL\_READING\_SYNC Data Fields**

#### Example Specification:

@FUEL\_READING\_SYNC

#when all the input events have arrived, the output event is emitted #and we go to the next spec. Keep doing that until the list is #complete

![](_page_36_Picture_191.jpeg)

![](_page_37_Picture_0.jpeg)

#### *Notes:*

- Fr\_write\_ok should always be the last output event.
- The FR\_write\_delay is automatically set to 4 minutes when @FUEL\_READING\_SYNC is used.
- @FUEL\_READING\_SYNC can only be used in modes where @FUEL\_READING or @FUEL\_READING\_STATS are also used.

### <span id="page-37-0"></span>**13.4 @FR\_LOG\_FILE**

Use the @FR\_LOG\_FILE keyword to define the data file that will be used to log fuel reading data in a columnar format that is compatible with spreadsheets.

Logging of fuel reading data can be turned on and off by setting the state of the variable fr\_log\_enab. This data logging operation is entirely separate from PAM data files and transfers.

Use the following syntax to enable logging:

<span id="page-37-1"></span>set fr\_log\_enab ON

#### **Table 9: @FR\_LOG\_FILE Data Field**

![](_page_37_Picture_149.jpeg)

Example Specification:

@FR\_LOG\_FILE

#file\_pathname /data/fuel\_log/fr\_fuel\_data

Log fuel reading data is placed in the file /data/fuel\_log/fr\_fuel\_data if the fr log enab flag is ON.